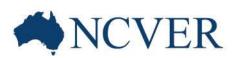

# Getting the most out of NCVER's DataBuilder

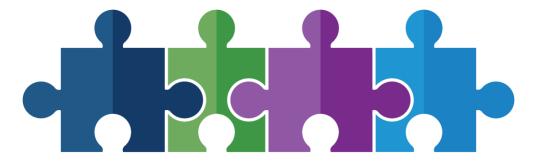

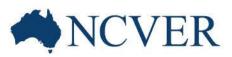

### Presenter

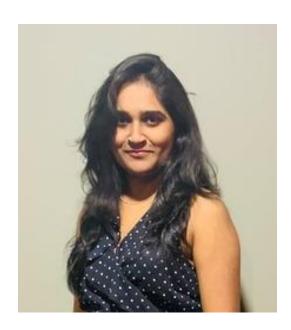

Amruta Badgujar Web Developer NCVER

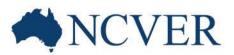

## Housekeeping: What attendees see

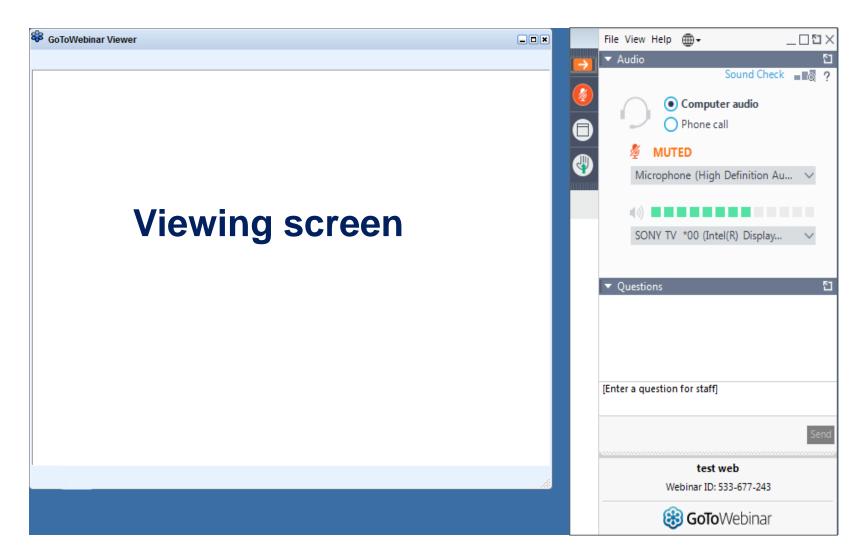

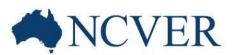

## Housekeeping: Attendee participation

#### Open and hide your control panel

#### Join audio:

- Choose "Computer audio" to use VoIP (audio over the Internet), OR
- Choose "Phone call" and dial in using the information provided

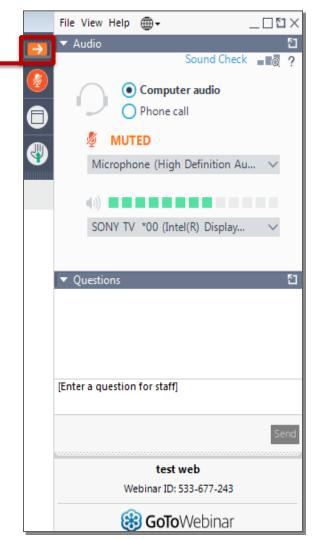

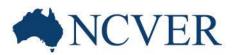

Housekeeping: Questions

You can submit your questions and comments using the Questions Panel at any time.

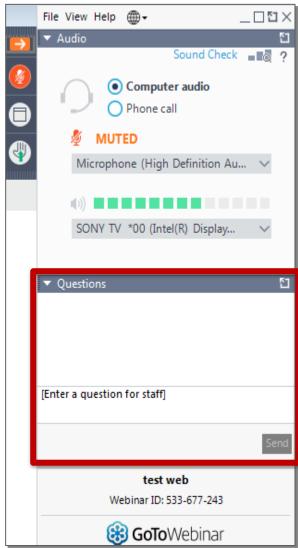

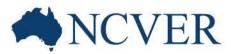

## Housekeeping: Handouts

You can download a pdf copy of the supporting documents using the Handouts panel.

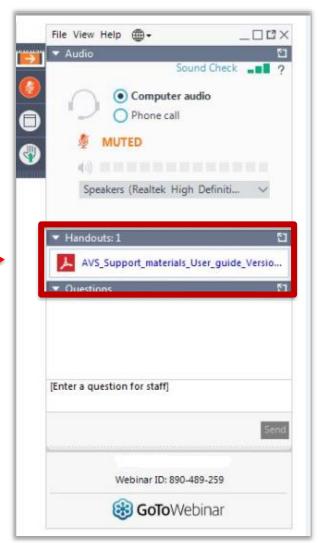

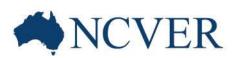

# Getting the most out of NCVER's DataBuilder

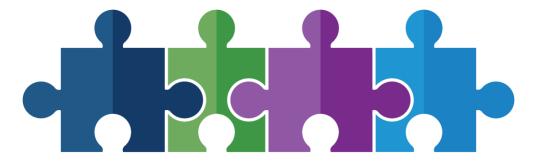

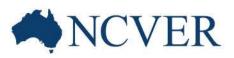

**DataBuilder** is a fast and easy-to-use tool to construct tables using NCVER data.

It allows you to:

- 1. instantly access key attributes from most of NCVER's collections from the one place no login is necessary
- 2. customise data outputs by:
  - adding/removing variables from the table
  - dragging variables between rows and columns
  - filtering on specific categories
- 3. export data to MS Excel for further analysis.

#### DataBuilder can be accessed from:

1. Direct Link

https://www.ncver.edu.au/research-and-statistics/data/databuilder

2. All the collection homepages

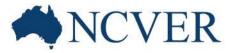

#### **NCVER's collections**

Total VET students and courses

Government-funded students and courses

**VET in Schools** 

Apprentices and trainees

Student outcomes

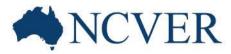

#### **Basic Functionalities of DataBuilder**

- 1. Choosing a collection
- 2. Interacting with the table
- 3. Pre-defined tables
- 4. Hierarchical attributes
- 5. Different DataBuilder layouts
- 6. Download data
- 7. Show row totals
- 8. Reset

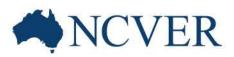

## Let's take a look at the working DataBuilder

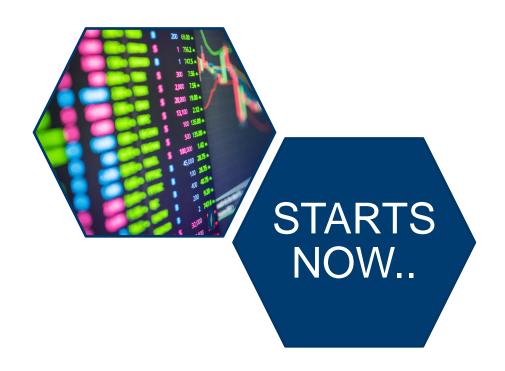

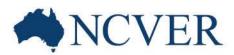

### **Question and Answer Section**

You can submit your questions and comments using the Questions Panel at any time.

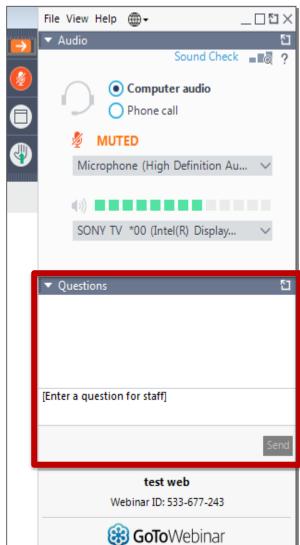

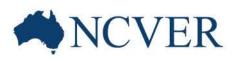

## Stay connected

Subscribe at www.ncver.edu.au

#### **Follow**

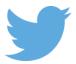

twitter.com/ncver or @ncver

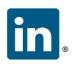

in linkedin.com/company/ncver